# **MotorHelper**

#### **Introducere**

Proiectul constă în implementarea unui sistem de reglaj a turației unui motor în funcție de temperatura ambientală.

#### **Descriere generală**

### **Funcționalitate**

Motorul DC este conectat la pini expuși de un Arduino Nano. Acesta folosește Pulse-Width-Modulation pentru a schimba turația motorului, prin intermediul unei punți H (L293D).

În aceiași încăpere cu motorul se află un senzor de temperatură (DHT11), iar în funcție de valoarea citită de la senzor se vor executa una din următoarele acțiuni:

- va aprinde un LED verde
- va aprinde un LED galben și va comanda un buzzer să atenționeze de trei
- va aprinde un LED roșu și va declanșa buzzerul să atenționeze încontinuu

#### **Hardware design**

Am utilizat următoarele componente:

- [Arduino Nano](http://ww1.microchip.com/downloads/en/DeviceDoc/ATmega48A-PA-88A-PA-168A-PA-328-P-DS-DS40002061A.pdf)
- [L293D](https://www.alldatasheet.com/datasheet-pdf/pdf/17881/PHILIPS/LM293D.html)
- Motor DC
- [2N2222](https://components101.com/asset/sites/default/files/component_datasheet/2N2222 NPN-transistor datasheet.PDF)
- Buzzer
- $\cdot$  [DHT11](https://media.digikey.com/pdf/Data Sheets/Adafruit PDFs/DHT11_Humidity_TempSensor.pdf)
- [Ecran](https://adafru.it/4440)
- [Real-Time-Clock](https://adafru.it/3295)
- Rezistente
- Cabluri
- LED-uri
- Breadboard-uri

Toate componentele sunt alimentate la 5V, direct din pinul de power al microcontrollerului. Cu toate acestea comanda și citirea se face prin intermediul piniilor GPIO, care lucrează la 3.3V.

[Schemă:](http://ocw.cs.pub.ro/courses/_detail/pm/prj2022/avaduva/schematic_matei_barbu.png?id=pm:prj2022:avaduva:matei.barbu1905)

```
\pmb{\times}
```
Piese:

- Microprocessor (RP2040)
- [I2S DAC](https://ro.mouser.com/ProductDetail/485-3678)
- [Amplificator Audio TPA2016](https://ro.mouser.com/ProductDetail/485-1712)
- [Shaft Encoder](https://ro.mouser.com/ProductDetail/485-377) x2
- $\cdot$  [Ecran](https://ro.mouser.com/ProductDetail/485-4440) + pin headers
- [SDIO Card Breakout Board](https://ro.mouser.com/ProductDetail/485-4682)
- [Real-Time-Clock](https://ro.mouser.com/ProductDetail/485-3295)
- [Multiplexer](https://ro.mouser.com/ProductDetail/700-MAX4762EUB)
- [Radio Receiver](https://ro.mouser.com/ProductDetail/474-BOB-11083)
- [TRRS 3.55mm Jack Breakout](https://ro.mouser.com/ProductDetail/474-BOB-11570)
- [LDO](https://ro.mouser.com/ProductDetail/485-2165)
- jummper cables
- jack cable
- pin headers
- qwiic cable
- Cablaj de test

#### **Software Design**

[Vezi](http://ocw.cs.pub.ro/courses/_media/pm/prj2022/avaduva/proiect_barbu_matei.zip)

proiect\_barbu\_matei.zip

Am folosit doar bibliotecile Adafruit din Arduino IDE.

#### **Rezultate Obţinute**

 $\pmb{\times}$ 

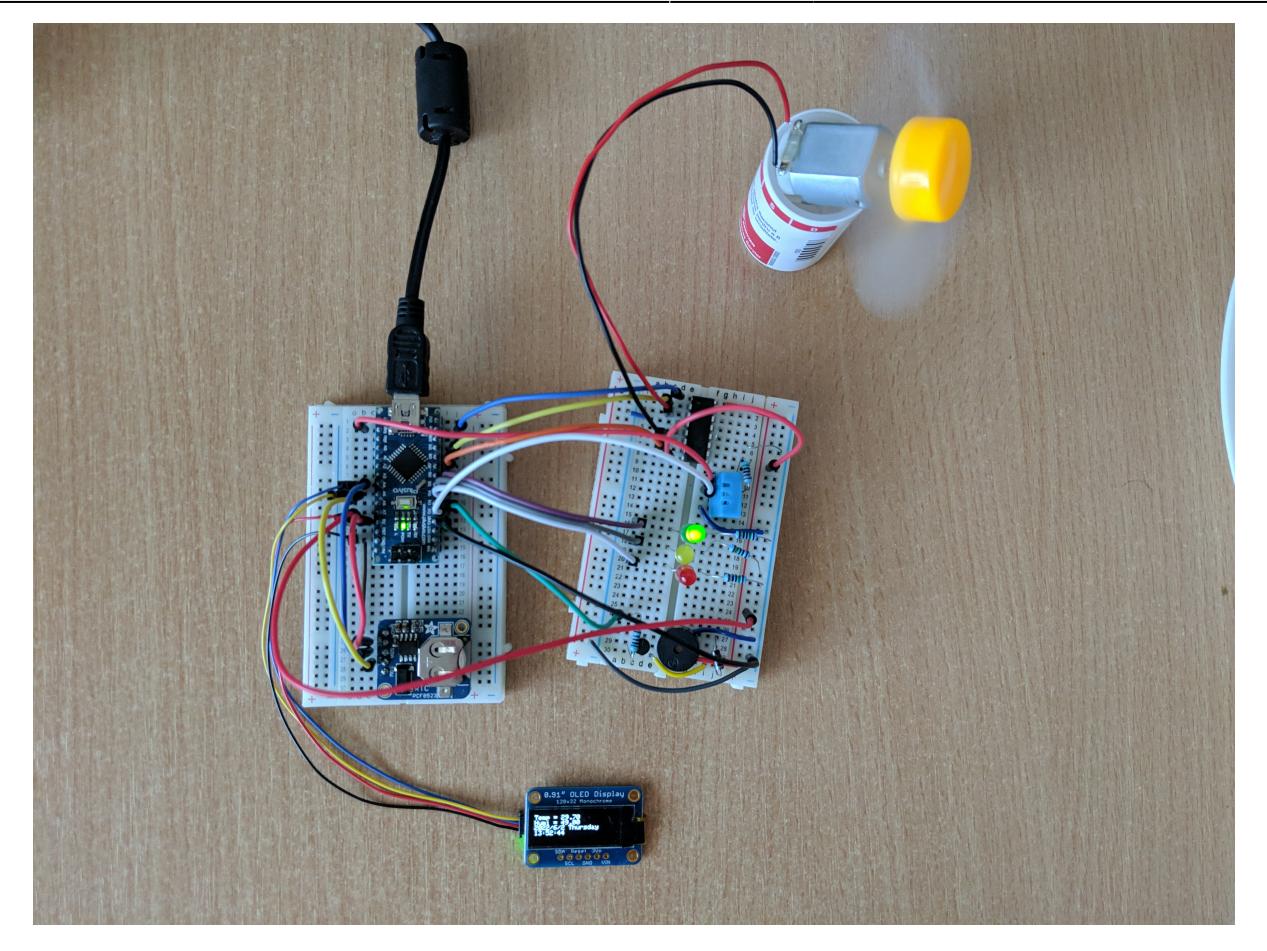

## **Concluzii**

În concluzie, consumă mult mai puțin curent decât [fostul experiment](https://github.com/mateibarbu19/data-acquisition) ce folosea un Rasbery Pi 4B.

[Export to PDF](http://ocw.cs.pub.ro/?do=export_pdf)

From: <http://ocw.cs.pub.ro/courses/> - **CS Open CourseWare**

Permanent link: **<http://ocw.cs.pub.ro/courses/pm/prj2022/avaduva/matei.barbu1905>**

Last update: **2022/06/02 13:26**